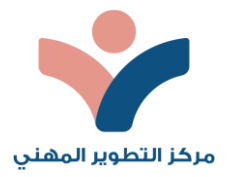

التقنيـات التي يحتاجها المتدرب والمدرب وتتطلبها العملية التدرببية

حتى تتمكن من الالتحاق بهذا البرنامج ينبغي عليك تثبيت البرامج/التطبيقات التالية على جهازك الخاص أو الدخول اليها عن طريق متصفح الانترنت : -1 برنامج/تطبيق زووم لتثبيت التطبيق على جهازك الخاص يمكنك الوصول إليه عن طربق الرابط: <https://play.google.com/store/apps/details?id=us.zoom.videomeetings4intune&hl=ar&gl=US> وللدخول الى التطبيق عن طربق متصفح الانترنت يمكنك الوصول إليها عن طريق الرابط: **<https://zoom.us/signin#/login>** آلية استخدام التطبيق: [https://www.youtube.com/watch?v=yI8P\\_8\\_HzY8](https://www.youtube.com/watch?v=yI8P_8_HzY8)

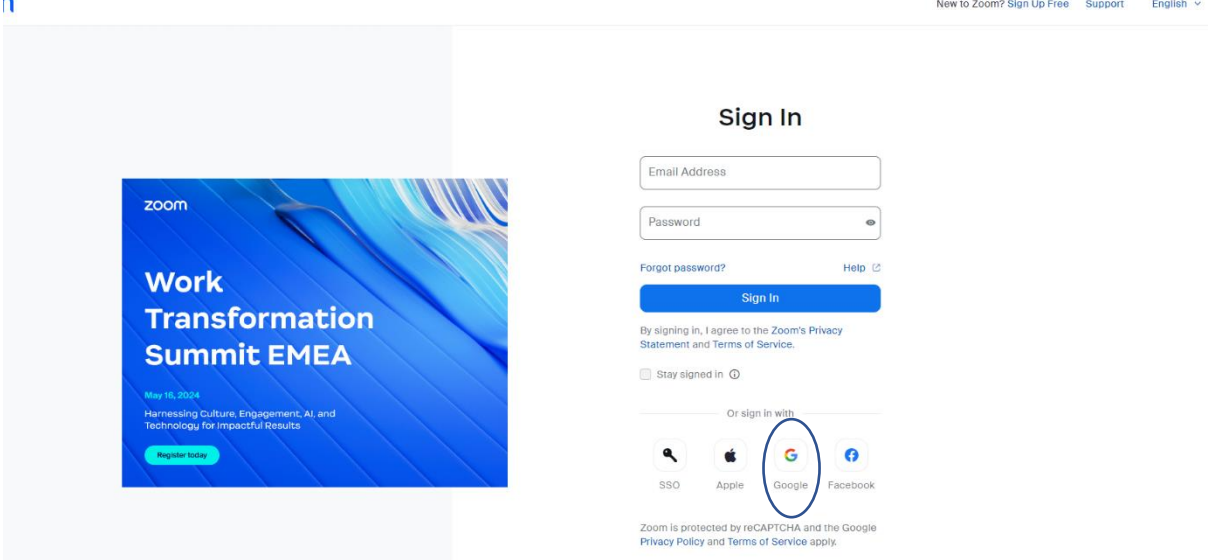

**Wizer me** موقع -2 يمكنكالوصول إليه عن طريق الرابط: <https://app.wizer.me/signup>

آلية استخدام التطبيق: -1نفتح باستخدام محرك البحث املوقع وننقر على up sign -2ننقر على أيقونة )Teacher)

-3نختار الحساب الذي نريد التسجيل به وننقر على أيقونة up Sign

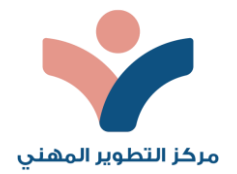

## ٤-تعبئة الحقول كاملة بالبيانات المطلوبة.

-5لقد حصلت اآلن على حساب مجاني.

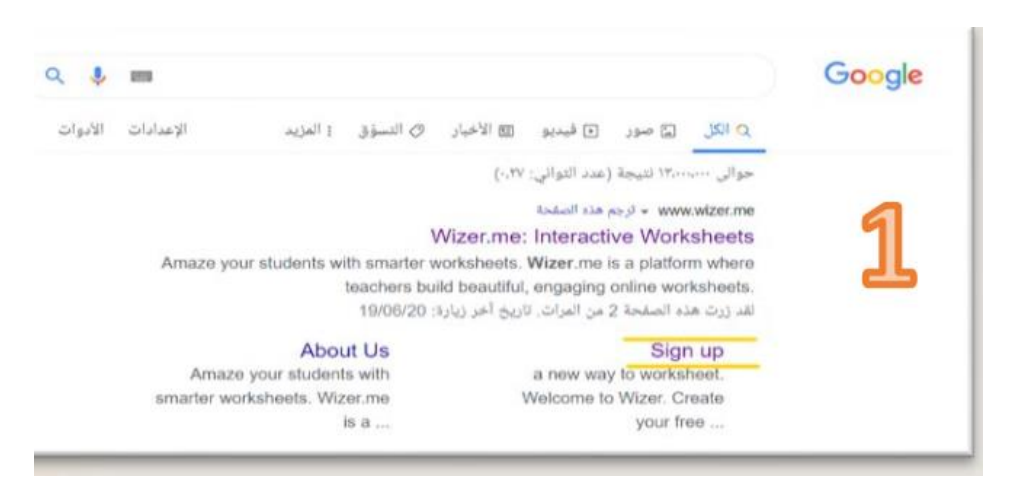

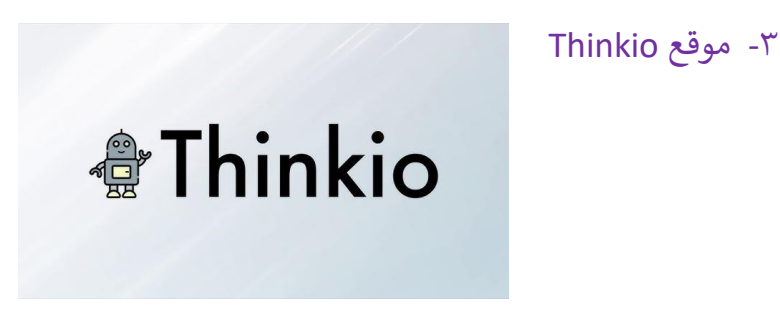

للدخول والتسجيل في الموقع أو تدوين رابط الموقع المباشر :

/[https://www.thinkio.it](https://www.thinkio.it/)

للدخول والتسجيل في الموقع يتم الضغط على Sign up وتعبئة المعلومات

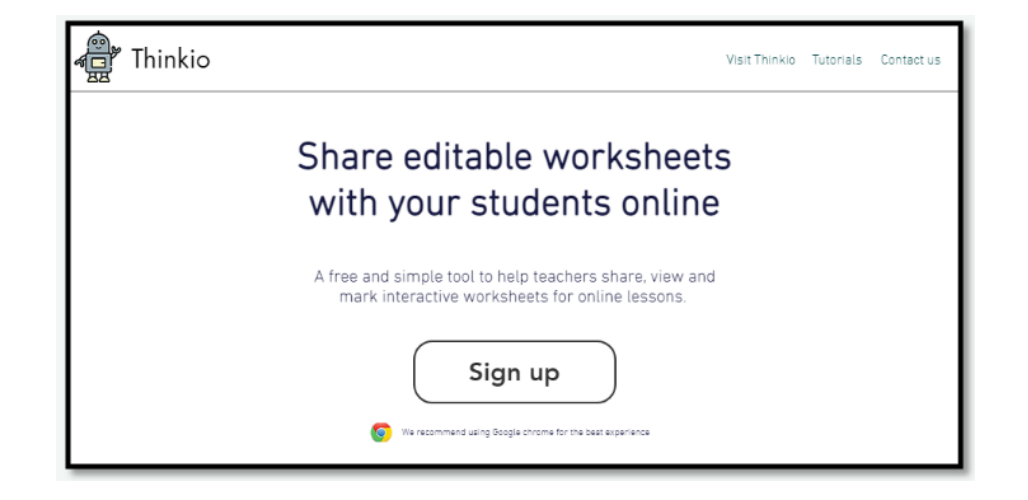

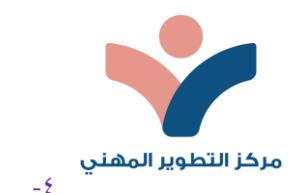

## -4 موقع الكاهوت:

## [www.getkahoot.com](http://www.getkahoot.com/)

يتم الوصول لموقع الكاهوت عن طريق متصفح الانترنت والضغط على الاشتراك ثم تعبئة البيانات:

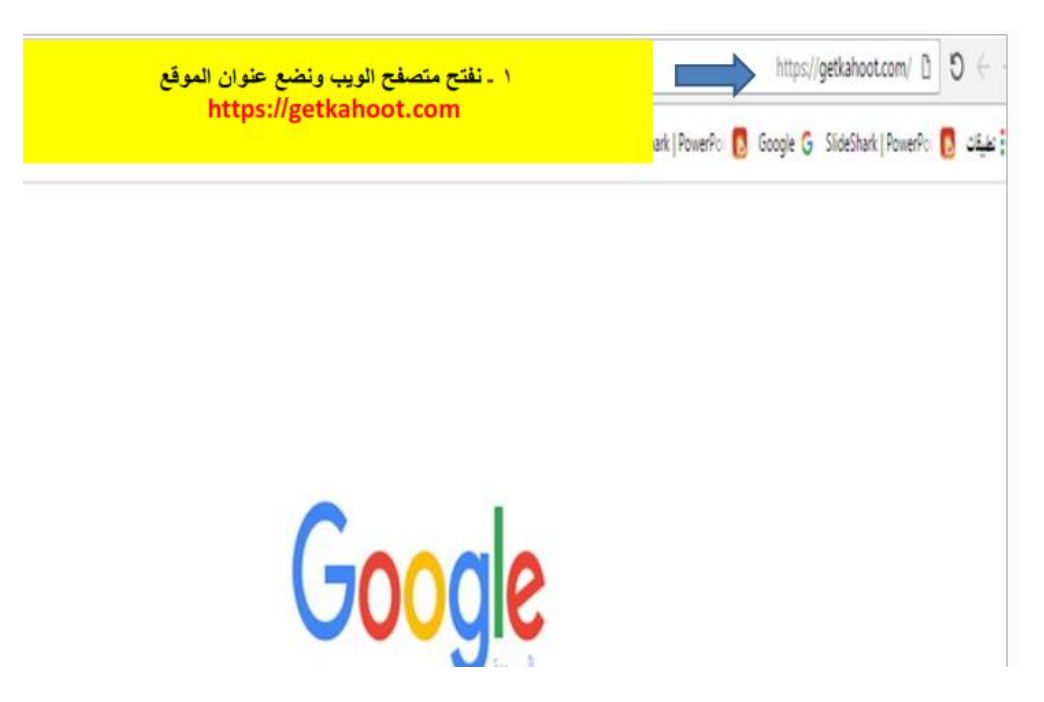

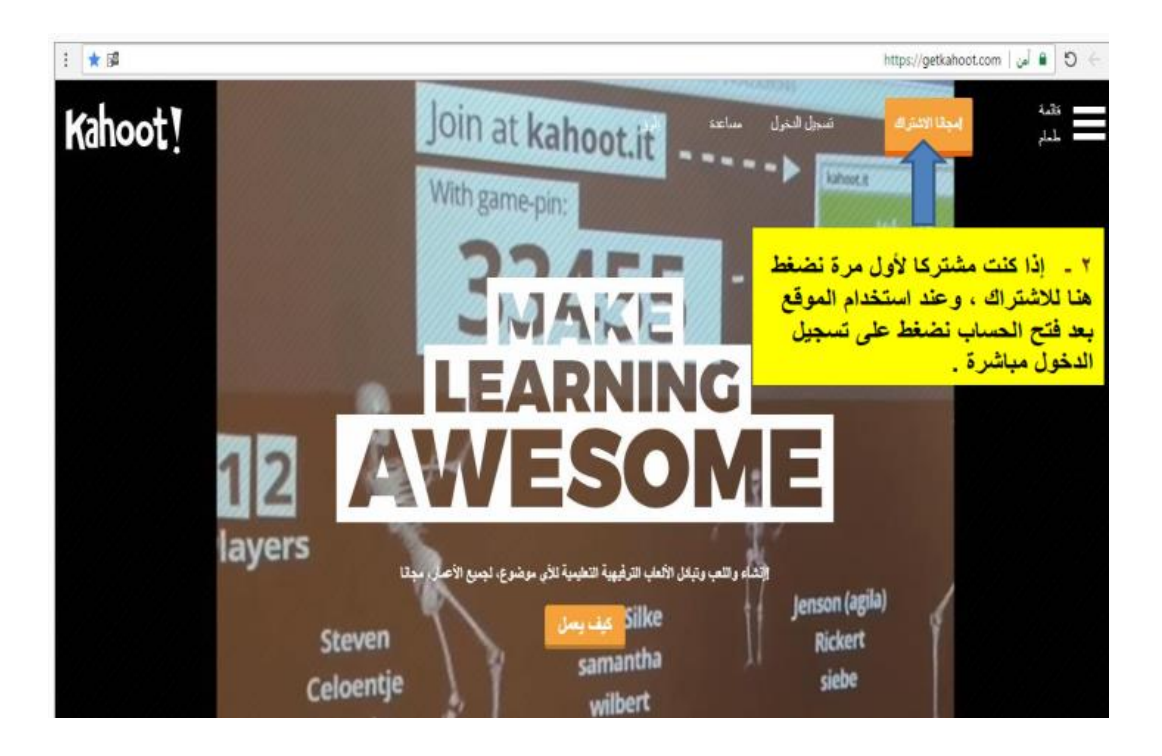

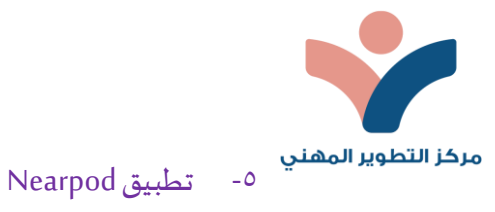

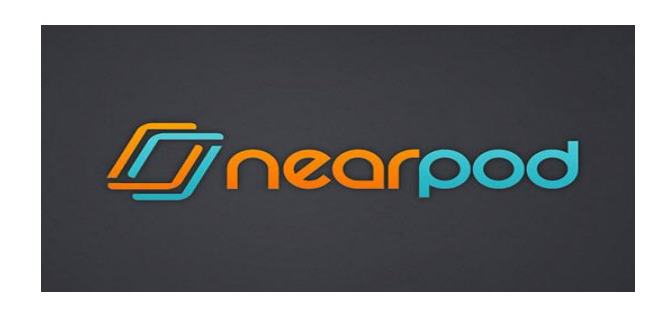

يتم الوصول ملوقع Nearpod باتباع الخطوات بالشكل أدناه: -

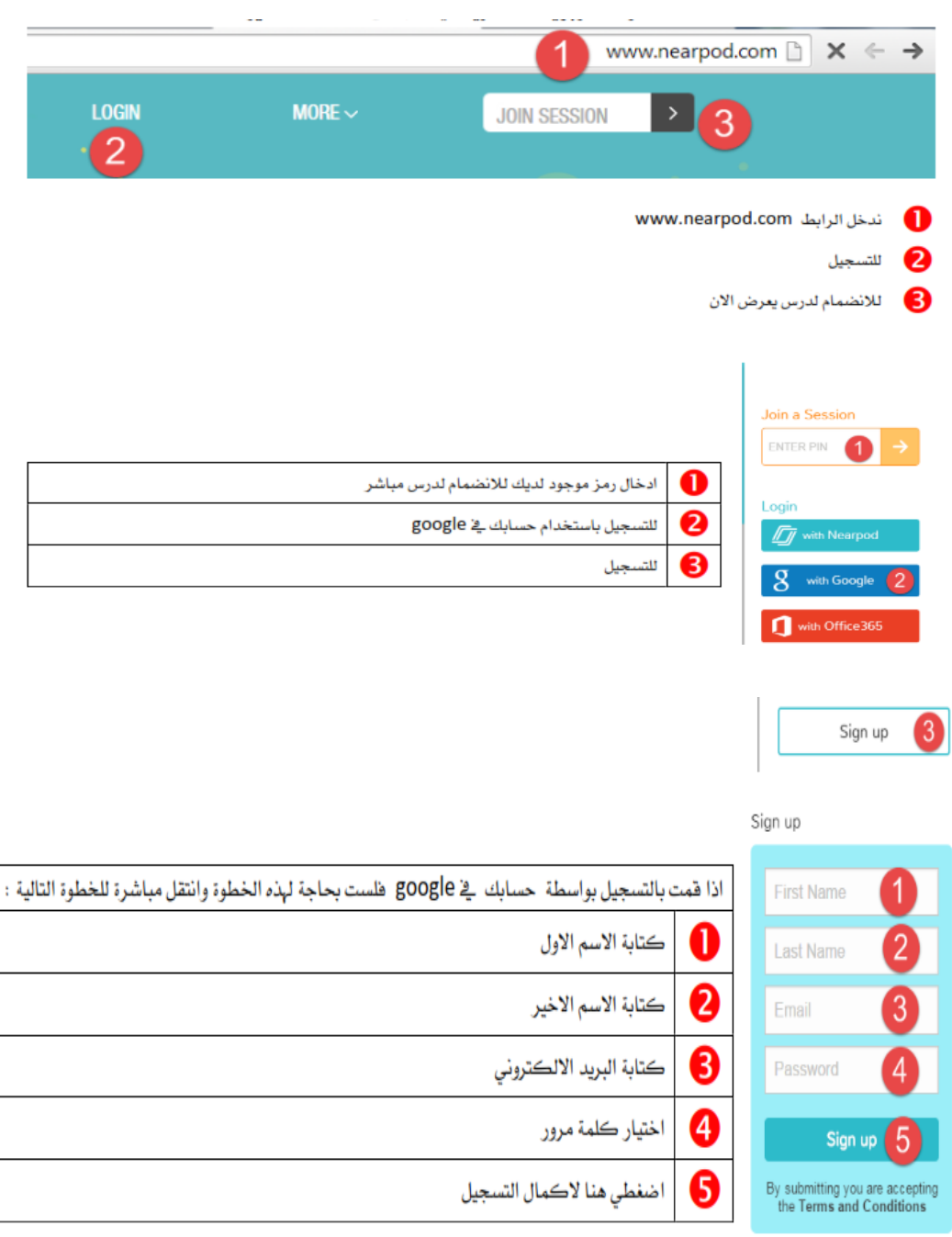